### **PYTHON – TURTLE 06 – ANIMACJA (22)**

*Położenie żółwia określamy za pomocą współrzędnych, które wyznacza układ kartezjański. Początkowo żółw znajduje się na środku ukranu, w punkcie o współrzędnych (0,0). Żółw może być przeniesiony w dowolne miejsce na ekranie za pomocą instrukcji goto(x,y). Instrukcja range(od do, co ile) daje kolejne liczby całkowite, np. range(-10,3,2) daje liczby: -10, -8, -6, -4, -2, 0, 2*

- Otwórz nowe okno Python
- **Zapisz plik na pulpicie**, nazwa: **ANIMACJA-***Nazwisko Imię* **UWAGA – ten plik również podlega ocenie**

#### **Ustawienia początkowe (2)**

• Wpisz instrukcje i uruchom program from turtle import \*

> shape ('circle') goto (200, 100)

**Początkowo żółw znajduje się w punkcie (0,0) – środek ekranu Żółw przesuwa się od punktu (0,0) do punktu (200,100)**

• Wklej do ramki zrzut ekranu z instrukcją i oknem żółwia

#### **W prawo (2)**

- Usuń instrukcję goto() z poprzedniego zadania
- Wpisz instrukcje i uruchom program  $pu()$ for x in range (-20

goto (x, 200)

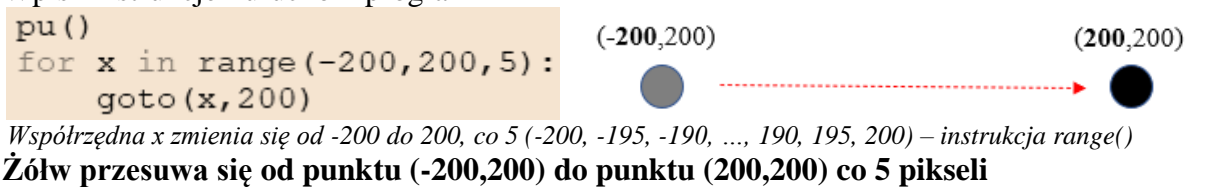

```
Współrzędna x powiększa się co 5 pikseli – żółw przesuwa się w prawo
```
• Wklej do ramki zrzut ekranu z instrukcją i oknem żółwia

#### **W dół (2)**

• Dopisz na końcu instrukcję i uruchom program

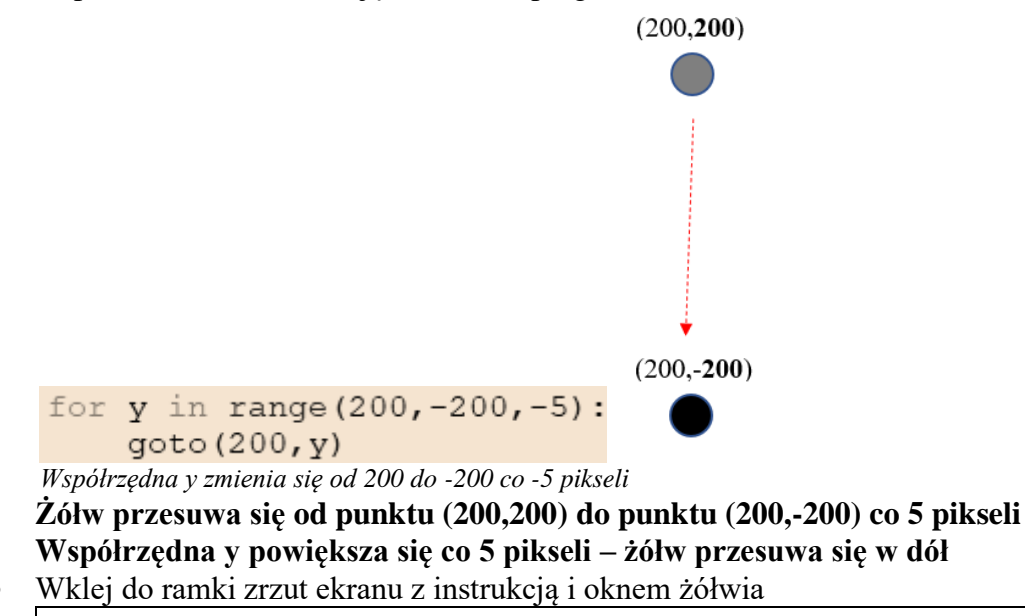

### **W lewo (2)**

- Wpisz samodzielnie instrukcję pętli, która będzie przesuwać żółwia w lewo, od punktu (**200**, -200) do punktu (**-200**, -200) *Współrzędna x zmniejsza się co 5 pikseli – żółw przesuwa się w lewo*
	- $(-200, -200)$  $(200, -200)$ \_\_\_\_\_\_\_\_\_\_\_\_\_\_\_\_\_\_\_\_\_\_\_\_\_\_\_\_\_
- Uruchom program
- Wklej do ramki zrzut ekranu z instrukcją i oknem żółwia

### **W górę (2)**

• Wpisz samodzielnie instrukcję pętli, która będzie przesuwać żółwia w górę, od punktu (-200, **-200**) do punktu (-200, **200**) *Współrzędna y zmniejsza się co 5 pikseli – żółw przesuwa się w górę*

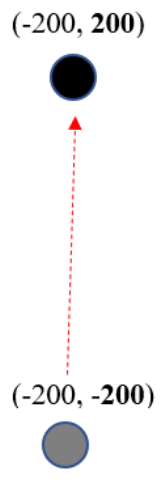

- Uruchom program
- Wklej do ramki zrzut ekranu z instrukcją i oknem żółwia
- Wszystkie instrukcje usuń lub weź w komentarz

### **Odbijanie (2)**

*W pętlach for możemy animować tylko konkretne przesunięcia: "od – do". Jeżeli animacja ma przebiegać w sposób automatyczny i niezależny, to należy:* 

- *1) ustawić parametry startowe*
- *2) określić sposób przemieszczania się*
- *3) opisać warunki brzegowe*
- Wklej program z ramki i uruchom

```
from turtle import *
speed(0)
shape('circle')
pu()
# wymiary obszaru animacji
L=-200P=200
D=-100G=100
# parametry startowe
```
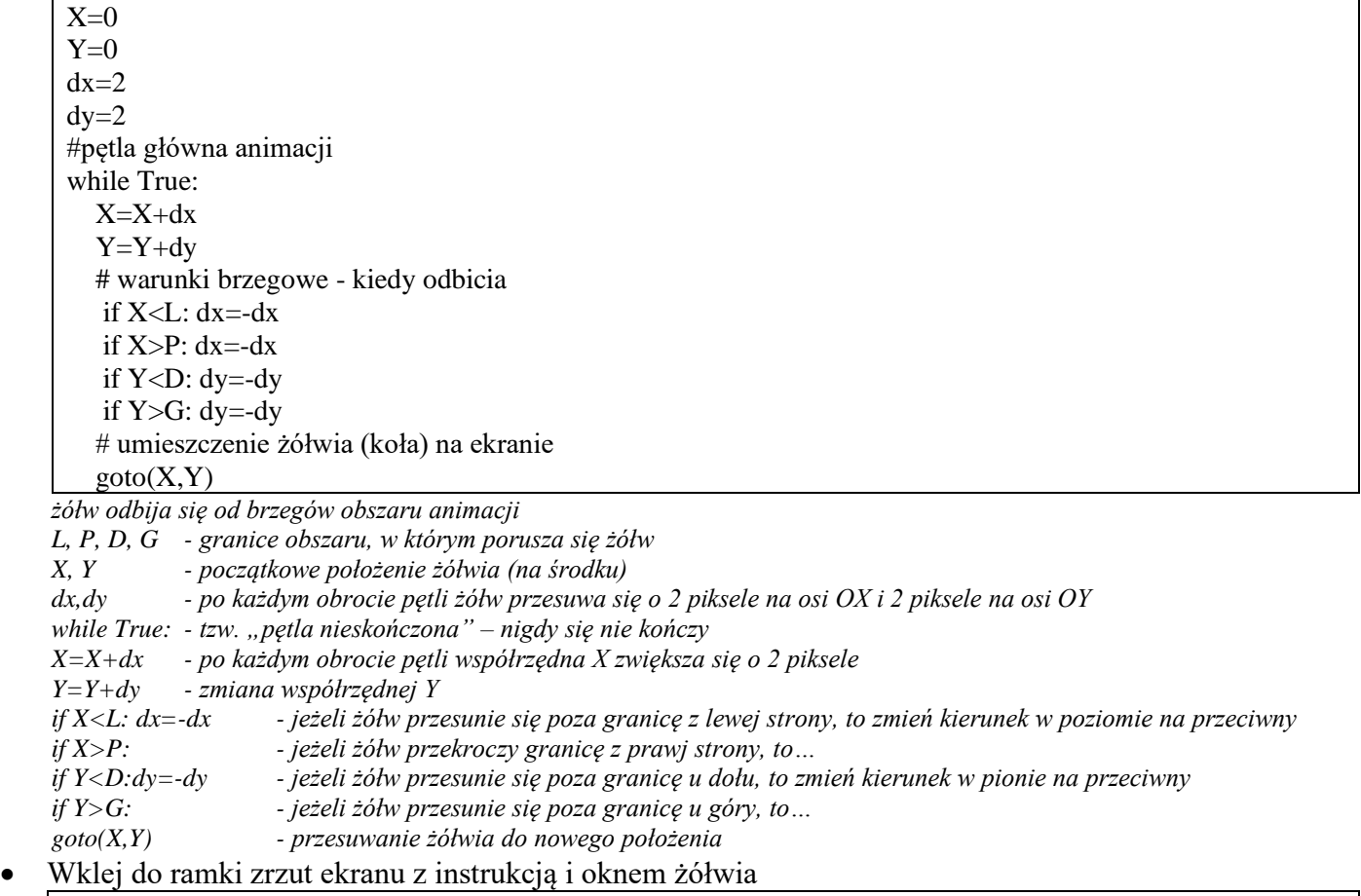

### **Prostokąt (2)**

• Wklej definicję funkcji, przed główną pętlą animacji, np. po instrukcji **pu()**

def PROST(lew,pra,dol,gor):  $speed(0)$  pu();goto(lew,gor);pd() goto(pra,gor) goto(pra,dol) goto(lew,dol) goto(lew,gor) pu()

*funkcja rysuje prostokąt, jako parametry podajemy współrzędne brzegów*

• Wpisz polecenie rysowania przed główną pętlą animacji, po definicji tej funkcji PROST  $(L, P, D, G)$ 

- Uruchom program *piłka odbija się od narysowanych brzegów prostokąta*
- Wklej do ramki zrzut ekranu z instrukcją i oknem żółwia

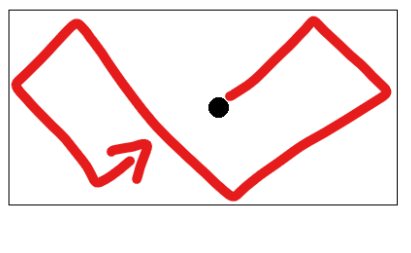

## **Nowy obszar (2)**

• Zmień parametry obszaru animacji tak, aby

**lewy górny róg** znajdował się w punkcie (-100, 200) **prawy dolny róg** znajdował się w punkcie (100, -200)

- Uruchom program *piłka odbija się od pionowego prostokąta*
- Wklej do ramki zrzut ekranu z instrukcją i oknem żółwia

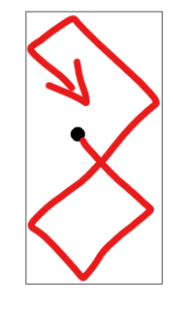

## **Kolory (2)**

• Zmień instrukcje warunkowe dla X (czerwony kolor)

```
if X<L: dx =- dx; color('red')
if X>P: dx = - dx; color('red')
```
W podobny sposób zmień instrukcje warunkowe dla Y (czarny kolor  $\overline{\text{color}}$  ('black')

```
Uruchom program
Po odbiciu od lewego i prawego brzegu żółw jest czerwony 
Po odbiciu od górnego i dolnego brzegu żółw jest czarny
```
• Wklej do ramki zrzut ekranu z instrukcją i oknem żółwia, **gdy koło jest czerwone**

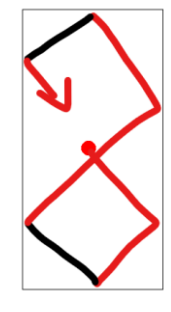

# **Kształt (2)**

• Zmień instrukcje warunkowe dla X (kwadrat)

```
if X<L: dx =- dx; color('red'); shape('square')
if X>P: dx =- dx; color('red'); shape('square')
```
W podobny sposób zmień instrukcje warunkowe dla Y (koło shape ('circle')

```
Uruchom program
Po odbiciu od lewego i prawego brzegu żółw jest kołem 
Po odbiciu od górnego i dolnego brzegu żółw jest kwadratem
```
• Wklej do ramki zrzut ekranu z instrukcją i oknem żółwia, **gdy kwadrat jest czerwony**

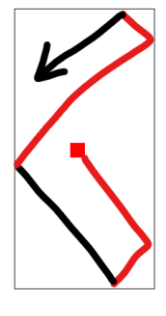

### **Suma logiczna (2)**

• Zmień instrukcje warunkowe

```
if X<L or X>P:
    dx = -dxcolor('red')
    shape ('square')
if Y<D or Y>G:
    dy=-dycolor('black')
    shape('circle')
```
*pojedyncze wywołania instrukcji warunkowych zastępujemy sumą logiczną if X<L or X>P: jeżeli współrzędna X jest mniejsza od L LUB jest większa od P, to…*

- Uruchom program
- Wklej do ramki zrzut ekranu z instrukcją i oknem żółwia, **gdy kwadrat jest czerwony**

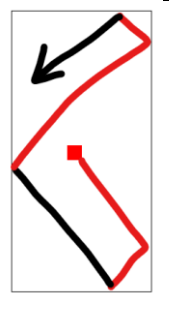